# 소비자 드론 및 고글

# 호환성 정보

 $\boxed{v1.4}$  2023.12

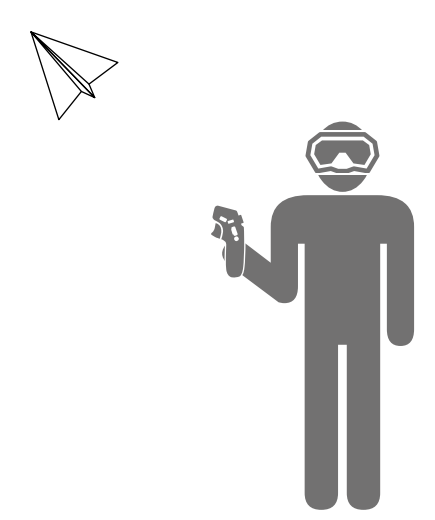

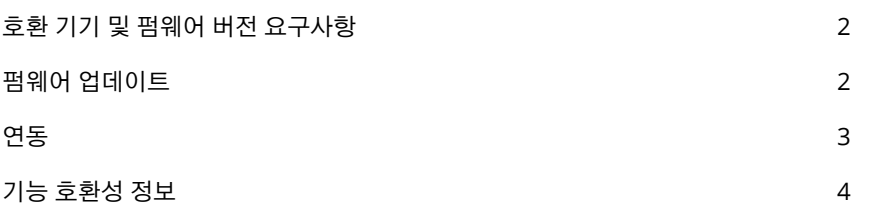

<span id="page-1-0"></span> $\langle \cdot \rangle$  • 이 호환성 정보는 DJI<sup>TM</sup> Avata 에는 적용되지 않습니다 . DJI Avata 를 고글과 함께 사용하는 방법 은 <https://www.dji.com/avata/downloads> 에서 관련 설명서를 참조하십시오 .

### **호환 기기 및 펌웨어 버전 요구사항**

다음 소비자 드론을 DJI 고글 및 모션 컨트롤러와 함께 사용하면 1인칭 시점과 편리한 비행 제어 경험을 할 수 있습니다.

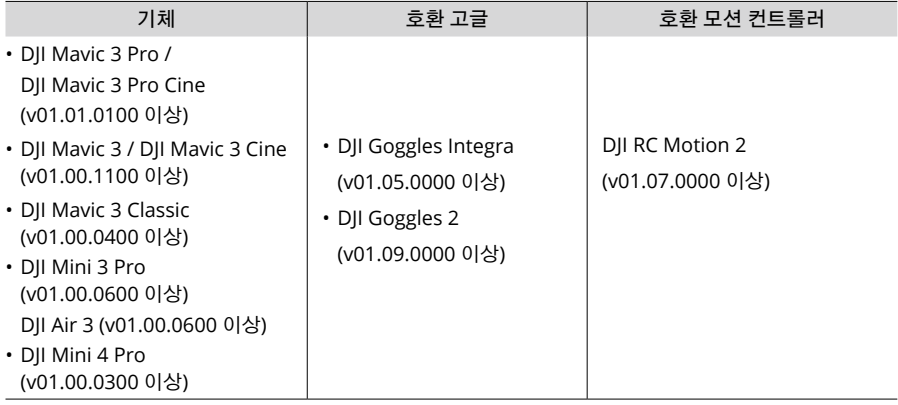

• 위의 기체를 고글과 함께 사용하는 경우 , DJI RC Motion 2 만 비행 제어를 지원합니다 . 다른 조 종기는 지원되지 않습니다 .

#### **펌웨어 업데이트**

처음 사용하기 전에 기체, 고글 및 모션 컨트롤러의 펌웨어를 최신 버전으로 업데이트하십시오. 그렇지 않 으면 기기를 연결할 수 없습니다.

**1.** 기체 업데이트

기체를 정품 조종기와 연결하고 DJI Fly 앱을 실행합니다. 화면의 지시에 따라 펌웨어를 업데이트합니 다. 조종기가 기체에 연결되지 않으면 펌웨어를 업데이트할 수 없습니다. 인터넷 연결이 필요합니다.

- **2.** 고글 및 모션 컨트롤러의 업데이트
	- 섭을 피하기 위해 고글과 모션 컨트롤러를 업데이트하는 동안 기체의 전원이 꺼져 있는지 확 인하십시오 .

고글과 모션 컨트롤러의 전원을 켜고 고글의 USB-C 포트를 모바일 기기에 연결한 다음, DJI Fly 앱을 실행하여 **프로필** > **기기 관리**를 차례로 선택합니다. 해당 고글을 찾습니다. **펌웨어 업데이트**를 선택 하고 화면 지시에 따라 펌웨어를 업데이트합니다. 업데이트하는 동안 모바일 기기가 인터넷에 연결되 어 있는지 확인하십시오.

 $\mathcal{L}^* \rightarrow \mathbb{Z}$  - DII Assistant 2( 소비자 드론 시리즈용 ) 소프트웨어를 컴퓨터에서 사용하여 기기의 펌웨어 를 개별적으로 업데이트할 수 있습니다 .

## <span id="page-2-0"></span>**연동**

연동 전 준비:

- 1. 기체, 고글 및 모션 컨트롤러의 전원을 켭니다.
- 2. 고글 메뉴를 엽니다. **상태**를 선택하고 메뉴 상단에 표시된 기체 모델명이 올바른지 확인합니다. 그렇 지 않으면 메뉴 상단의 우측 모서리에서 **전환**을 선택한 다음에 올바른 기체를 선택합니다.

#### **DJI Fly** 앱을 통한 연동 **(**권장**)**

활성화 후 고글과 모바일 기기의 연결된 상태를 유지하십시오. 모바일 기기에서 DJI Fly의 **연결 가이드**를 누르고 화면의 지시에 따라 기체와 연 동합니다.

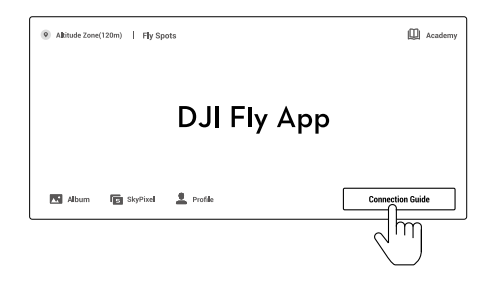

#### 버튼을 통한 연동

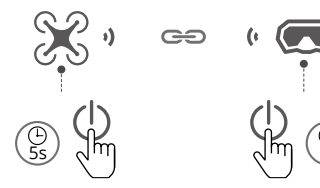

- a) 배터리 잔량 LED가 순차적으로 깜박이기 시작할 때까지 기체의 전원 버튼을 길게 누릅니다.
- b) 고글의 신호음이 계속 울릴 때까지 고글의 전원 버튼을 길게 누릅니다.
- c) 연동이 완료되면, 기체의 배터리 잔량 LED가 계속 켜진 상태로 배터리 잔량을 표시하고, 고글의 신호음이 멈추고 이미지 전송이 고글에 표시됩니다.

기체와 고글 연동 기체와 모션 컨트롤러 연동

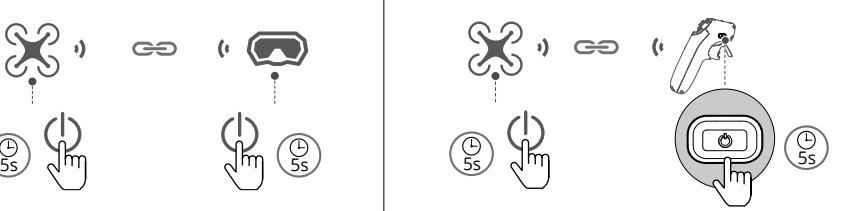

- a) 배터리 잔량 LED가 순차적으로 깜박이기 시 작할 때까지 기체의 전원 버튼을 길게 누릅 니다.
- b) 모션 컨트롤러가 계속 신호음을 내고 배터리 잔량 LED가 순차적으로 깜박일 때까지 모션 컨트롤러의 전원 버튼을 길게 누릅니다.
- c) 성공적으로 연동되면 모션 컨트롤러가 깜박 임을 중단하고, 기체와 모션 컨트롤러 둘 모 두의 배터리 잔량 LED가 계속 켜진 상태로 배터리 잔량을 표시합니다.

# <span id="page-3-0"></span>**기능 호환성 정보**

기체를 고글 및 모션 컨트롤러와 함께 사용하는 경우, 기능 호환성 정보는 다음 표를 참조하십시오.

- QuickTransfer를 사용할 때 고글이 모바일 기기에 연결되어 있지 않도록 하십시오.
	- 안전을 보장하려면, 다음 조합을 올바르게 사용하고 해당 조합 중 하나를 사용할 때 다른 조합의 기기 전원이 꺼져 있음을 확인하십시오. 조합 1: 기체 + 고글 + 모션 컨트롤러 조합 2: 기체 + 조종기 (DII RC Pro, DII RC, DII RC-N1, DII RC 2, DII RC-N2)
	- 이륙하기 전에 고글 메뉴에서 '기체 신호 끊김 동작'을 설정해야 합니다 . 고글 또는 모션 컨트롤 러가 비행 중에 기체와 연결이 끊어지면 , 기체는 설정된 '기체 신호 끊김 동작 ( 리턴 투 홈 , 착륙 또는 호버링 )'을 자동으로 수행합니다 . 고글의 화면 알림 메시지에 주의를 기울이십시오 .
	- 다음 기체를 고글 및 모션 컨트롤러와 함께 사용하는 경우 , 최대 동영상 전송 범위는 10km(FCC) 및 6km(CE/SRRC/MIC) 입니다 .

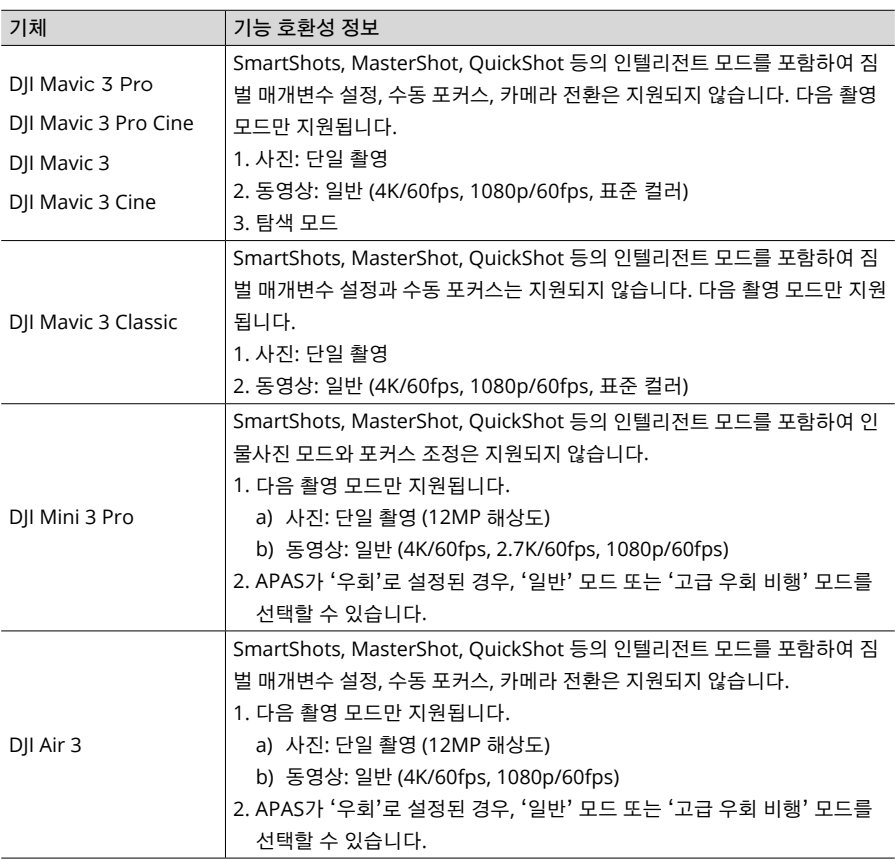

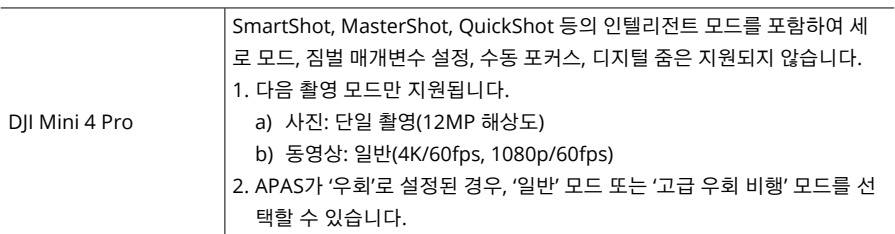

호환되는 기기의 사용 방법에 대한 자세한 내용은 해당 제품의 사용자 매뉴얼을 참조하십시오.